## **BAB 7**

## **FUNGSI STRING**

Fungsi STRING (teks) yang sering disebut fungsi-fungsi karakter memuat fungsifungsi yang dapat digunakan untuk mengoperasikan data yang berjenis karakter. Terdapat tiga buah fungsi string yang akan dipelajari untuk melengkapi fungsi logika dan lookup, yaitu LEFT, RIGHT dan MID.

#### **7.1 Fungsi LEFT**

Fungsi **LEFT** digunakan untuk mengambil sebagian data berjenis teks dari sebelah kiri sebanyak karakter yang diinginkan.

Bentuk Umum penulisan Fungsi **LEFT** :

#### **=LEFT(Teks; Jumlah Karakter)**

## **Contoh :**

**=LEFT("BANDUNG PARIS VAN JAVA";3),** tampak hasilnya dilayar **BAN**

Atau di sel **A1** terdapat teks **BANDUNG,** jika diketik Rumus **=LEFT(A1;2),** maka menghasilkan **BA**

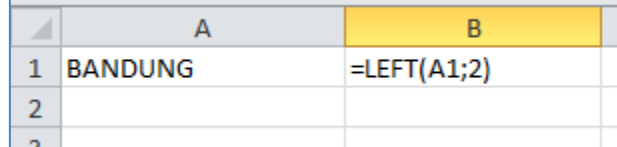

## **7.2 FUNGSI RIGHT**

Fungsi **RIGHT** digunakan untuk mengambil sebagian data berjenis teks dari sebelah kanan sebanyak karakter yang diinginkan.

Bentuk umum penulisan Fungsi **RIGHT** :

## **=RIGHT(Teks; Jumlah Karakter)**

## **Contoh :**

**=RIGHT("BANDUNG PARIS VAN JAVA";4),** tampak hasilnya dilayar **JAVA**

Atau di sel **A1** terdapat teks **BANDUNG,** jika diketik Rumus **=RIGHT(A1;2),** maka menghasilkan **NG**

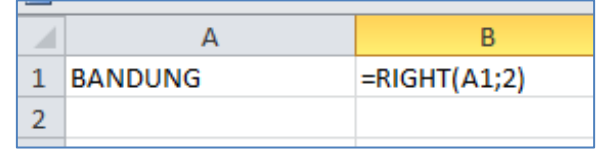

#### **7.3 FUNGSI MID**

Fungsi **MID** digunakan untuk mengambil sebagian data berjenis teks dimulai dari kedudukan tertentu sebanyak karakter yang diinginkan.

Bentuk umum penulisan Fungsi **MID** :

#### **=MID(Teks; Kedudukan Mulai; Jumlah Karakter)**

#### **Contoh :**

**=MID("BANDUNG PARIS VAN JAVA";9;4),** tampak hasilnya dilayar **PARIS**

Atau di sel **A1** terdapat teks **BANDUNG,** jika diketik Rumus **=MID(A1;3;2),** maka menghasilkan **ND**

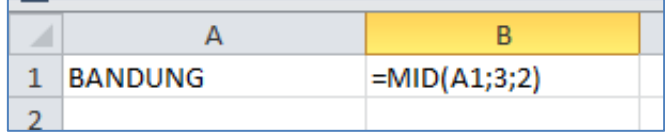

#### **7.4 Kombinasi Fungsi IF dan String**

Fungsi yang sering digunakan untuk dikombinasikan dengan fungsi string adalah fungsi logika IF. Artinya kita harus memecahkan sebuah kasus dengan kombinasi fungsi string dan fungsi IF.

#### **Contoh Kombinasi Fungsi String dan IF**

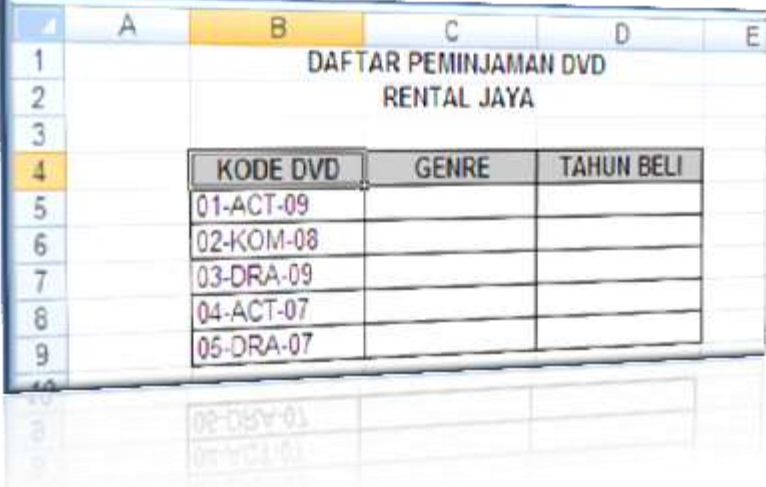

## **Ketentuan :**

- Kolom **GENRE** diisi dengan :
	- Jika **KODE DVD** = **ACT**, maka **GENRE** adalah **ACTION**
	- Jika **KODE DVD = KOM,** maka **GENRE** adalah **KOMEDI**
	- Jika **KODE DVD = DRA**, maka **GENRE** adalah **DRAMA**
- Kolom **TAHUN BELI** diisi dengan :
	- Jika **TAHUN BELI** = **07**, maka **TAHUN BELI** adalah **2010**
	- Jika **TAHUN BELI** = **08**, maka **TAHUN BELI** adalah **2008**
	- Jika **TAHUN BELI** = **09**, maka **TAHUN BELI** adalah **2009**

## **Penyelesaian :**

1. Jenis VCD :

```
 =IF(MID(B5;4;3)="ACT";"ACTION";IF(MID(B5,4,3)="KOM";"KOMEDI";"DRAMA"))
```
2. Tahun Beli :

=IF(RIGHT(B5,2)="07",2010,IF(RIGHT(B5,2)="08",2008,2009))

Sehingga hasilnya adalah :

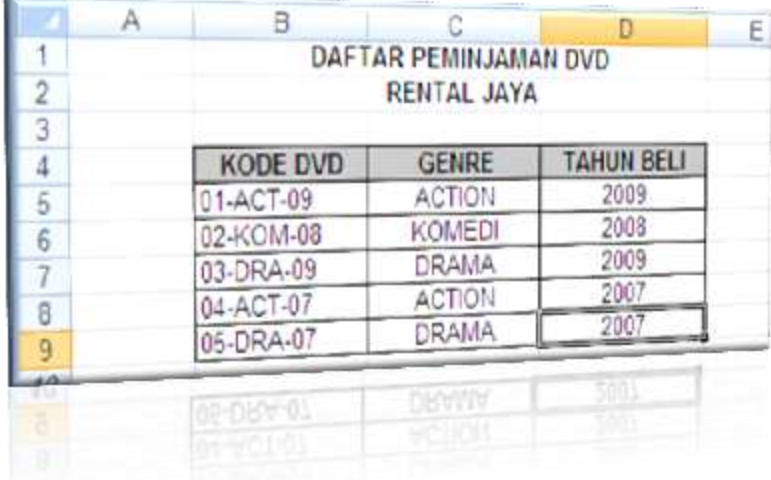

# **7.5 Latihan**

1. Buatlah Data di bawah ini :

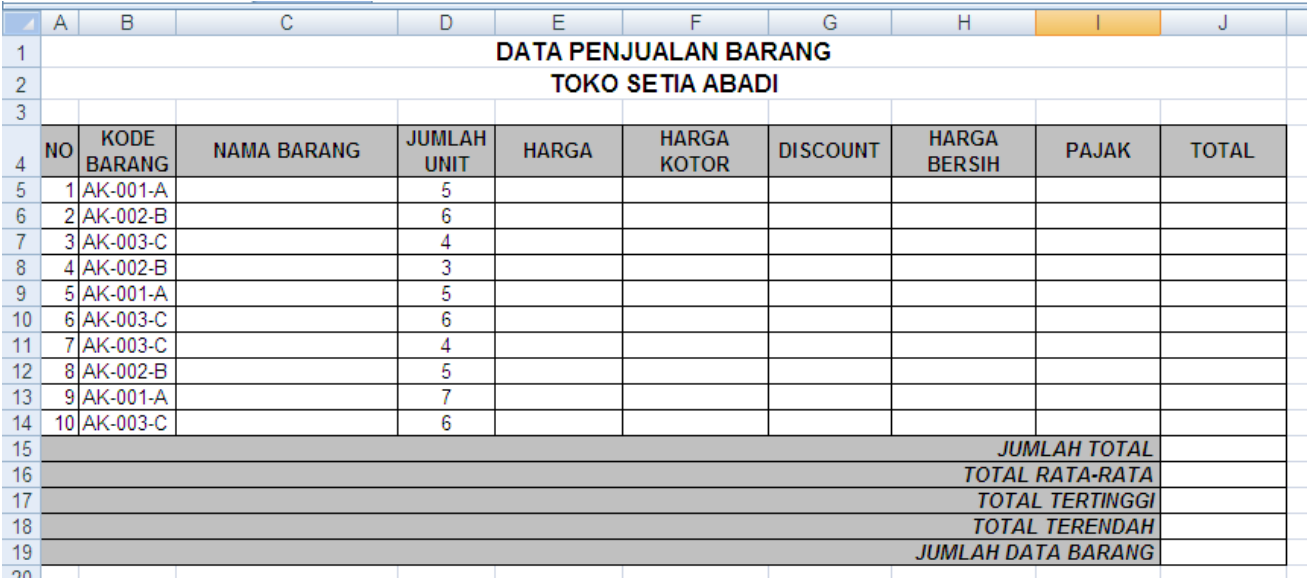

- 2. Ketentuan Soal :
	- a. Jika Kode Barang = 001, Nama Barang = Printer Cannon 1980 Jika Kode Barang = 002, Nama Barang = Monitor LCD Jika Kode Barang = 003, Nama Barang = Mouse Optic Logitec
	- b. Jika Kode Barang = A, Harga = Rp.  $575.000$ Jika Kode Barang = B, Harga = Rp.  $1.050.000$ Jika Kode Barang = C, Harga =  $Rp. 75,000$
	- c. Harga Kotor = Jumlah Unit dikalikan Harga
	- d. Jika Harga Kotor  $>=$  Rp.1,000,000, maka Discount = 500000 Jika Harga Kotor  $\langle$  Rp.1,000,000, maka Discount = 0
	- e. Harga Bersih = Harga Kotor Discount
	- f. Jika Harga Bersih >= Rp.5000,000, maka Pajak 15%\*Harga Bersih Jika Harga Bersih >= Rp.4000,000, maka Pajak 10%\*Harga Bersih Jika Harga Bersih >= Rp.3000,000, maka Pajak 5%\*Harga Bersih Jika Harga Bersih >= Rp.2000,000, maka Pajak 2%\*Harga Bersih Jika Harga Bersih < Rp. 2000,000, maka Pajak 1%\*Harga Bersih
	- g. Total = Harga Bersih + Pajak Isilah Jumlah Total, Total Rata-Rata, Total Tertinggi, Total Terendah dan Jumlah Data
	- h. Barang
	- i. Ubahlah seluruh isi tabel ke dalam Format Rupiah

3. Lalu Simpan Dengan nama File Modul7-NimAnda.xlsx Sehingga Tampilannya sebagai berikut :

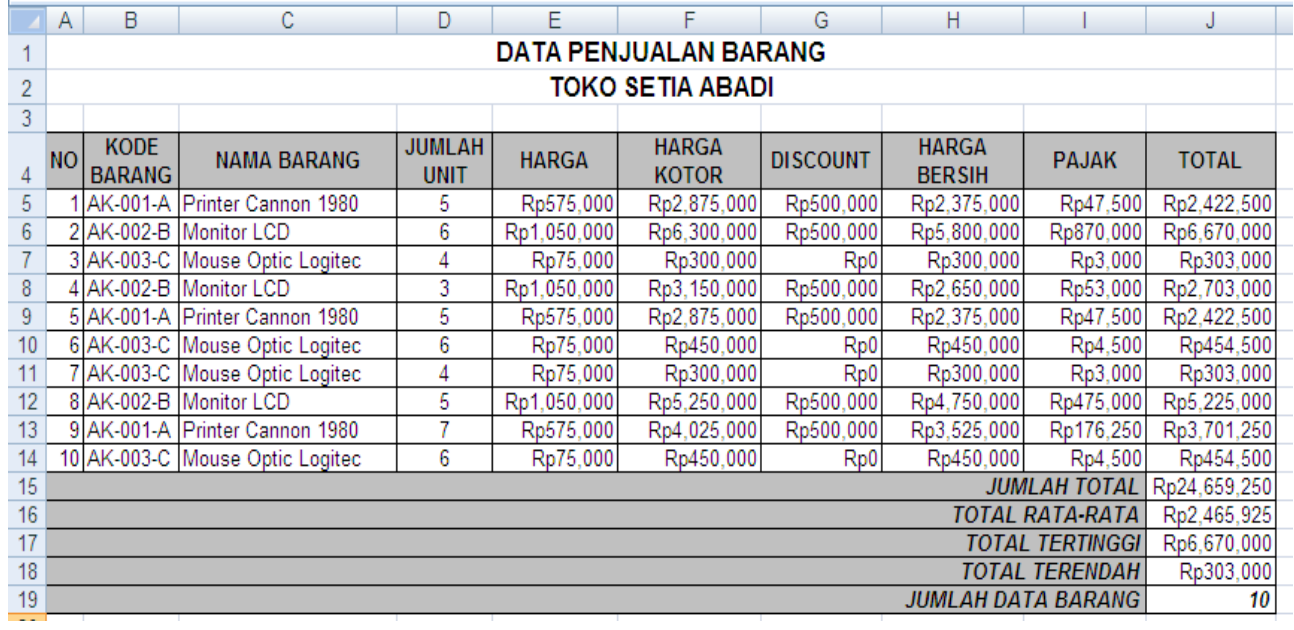

# **BAB 8 FUNGSI LOOKUP**

#### **8.1 Fungsi Lookup**

Suatu fungsi yang digunakan untuk melakukan proses pemilihan apabila data yang dipilih itu banyak disebut dengan Fungsi Lookup. Atau dengan kata lain, fungsi lookup adalah suatu fungsi yang digunakan untuk menggantikan fungsi Logika IF bila alternative jawabannya banyak. Fungsi lookup membutuhkan sebuah tabel lookup untuk menampung alternative jawaban yang digunakan yang disebut tabel lookup.

**Tabel Lookup** adalah sebuah tabel yang digunakan untuk memuat daftar alternative jawaban. Tabel lookup ini dapat berbentuk **vertical** atau **horizontal.**

**Tabel Lookup yang berbentuk Vertikal** judul masing – masing kelompok alternative jawaban ditempatkan pada baris paling atas.

**Tabel Lookup yang berbentuk Horizontal** judul masing – masing kelompok alternative jawaban ditempatkan pada kolom paling kanan.

## **Contoh tabel Lookup yang berbentuk Vertikal :**

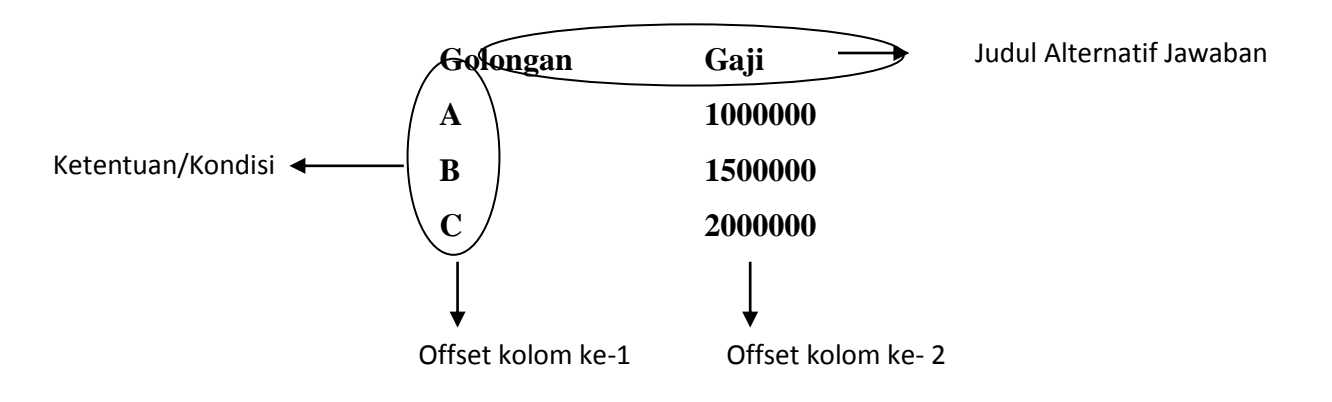

**Contoh tabel Lookup yang berbentuk Horizontal :**

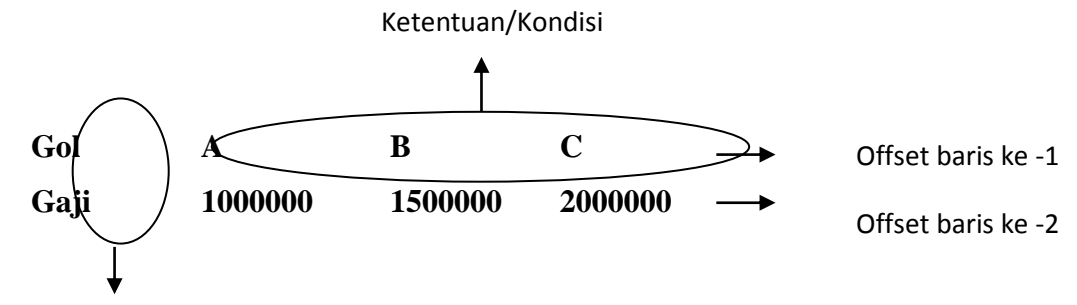

Judul Alternatif Jawaban

Setiap kelompok (ketentuan atau alternative pemecahan) di dalam setiap tabel lookup diberi nomor. Untuk tabel lookup vertical setiap kolom memiliki nomor kolom dan untuk tabel lookup horizontal setiap baris memiliki nomor baris.

Nomor kolom dan nomor baris ini dimulai dari angka satu (1):

- Untuk tabel lookup vertical, kolom paling kiri adalah offset kolom ke-1, kolom kedua yaitu offset kolom ke-2 dan seterusnya.
- Untuk tabel lookup horizontal, kolom paling atas adalah offset baris ke-1, kolom kedua yaitu offset baris ke-2 dan seterusnya.

Untuk mempermudah pembacaan suatu tabel, maka tabel lookup sebaiknya diberi nama agar lebih mudah dalam pemanggilannya. Untuk memberi nama range pada tabel lookup, maka ikuti langkah berikut :

- a. Seleksi/sorot range yang akan diberi nama. Missal range **A2:D5**
- b. Klik ribbon **Formulas** dan pada grup **Defines Name** pilih **Define Name** sehingga muncul :

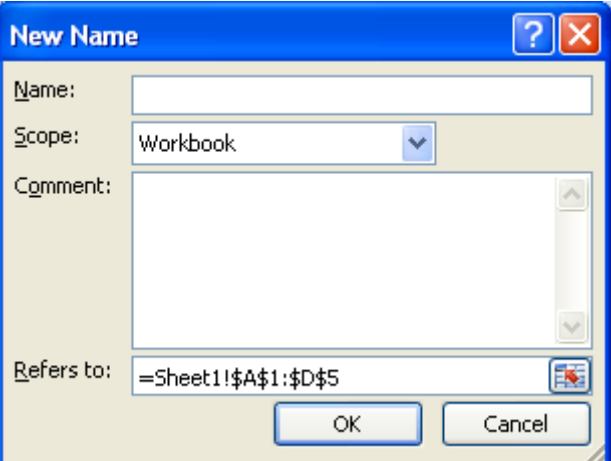

- c. Pada kotak isian **Name** isi dengan nama tabel yang diinginkan
- d. Lalu tekan **Ok**

Atau dengan cara lain :

- a. Seleksi/sorot range yang akan diberi nama. Missal range **A2:D5**
- b. Klik kanan, lalu pilih **Name a Range**
- c. Lalu isi nama tabel dan tekan **OK**

## **8.2 Fungsi VLookup**

Fungsi VLookup digunakan untuk pembacaan suatu tabel, dimana tabel lookup disusun secara vertical.

Bentuk umum penulisan VLookup :

# **=VLOOKUP(Nilai Kunci;Tabel Lookup;Offset Kolom;Range Lookup)**

Keterangan :

- Nilai Kunci : Field kunci/nilai yang akan di cari pada tabel lookup nya.
- Tabel Lookup : Range/tabel lookup
- Offset Kolom : bagian dari tabel lookup yang akan diambil nilainya.
- Range Lookup : digunakan untuk mencegah nilai value (mencari nilai yang paling benar). Biasanya diisi dengan nol.

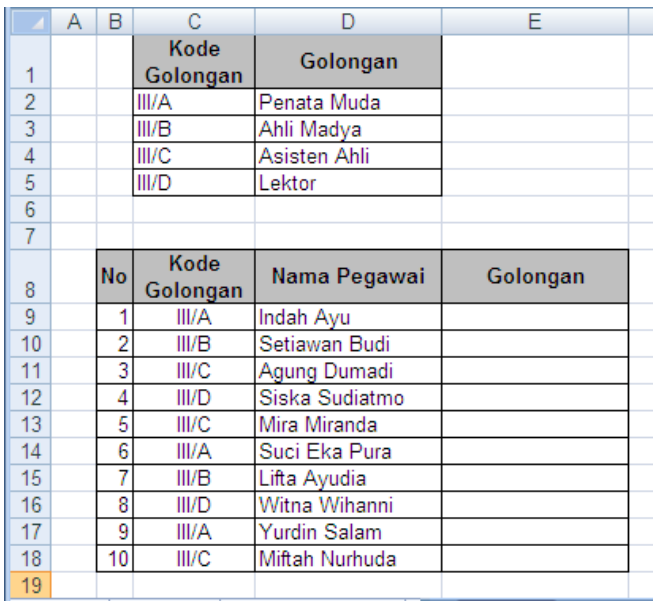

#### **Contoh VLookup**

#### **Penyelesaian :**

- 1. Beri nama untuk range lookup, yaitu **Golongan**.
- **2.** Pada sel **E9**. Ketik **=VLOOKUP(C9;Golongan;2;0)**

Artinya :

- Nilai Kunci yang diambil adalah sel **C9** yaitu Kode Golongan
- Tabel Lookup yang diambil adalah **Tabel Golongan**
- Offset Kolom yang diambil adalah kolom ke dua dari tabel lookup nya
- Range Lookup adalah 0
- 3. Atau bisa juga dengan rumus **=VLOOKUP(C9;\$C\$1:\$D\$5;2;0)**

## **8.3 Fungsi HLookup**

Fungsi HLookup digunakan untuk pembacaan suatu tabel, dimana tabel lookup disusun secara Horizontal.

Bentuk umum penulisan HLookup :

## **=HLOOKUP(Nilai Kunci; Tabel Lookup; Offset Baris; Range Lookup)**

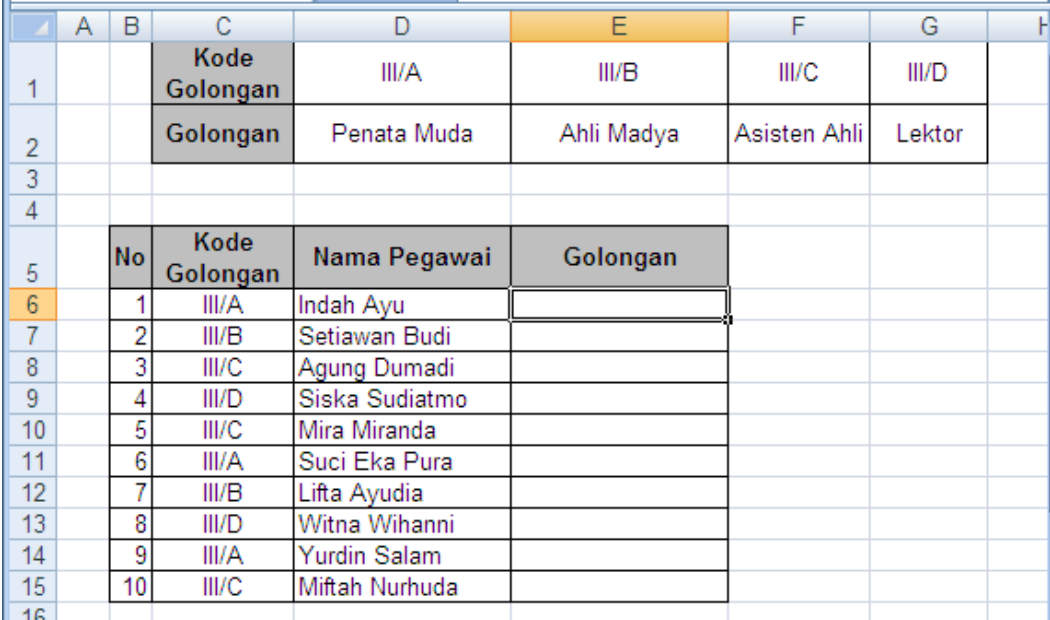

#### **Penyelesaian :**

- 1. Beri nama untuk range lookup, yaitu **GOLONGAN1**
- **2.** Pada sel **E9**. Ketik **=HLOOKUP(C9;GOLONGAN1;2;0)**

Artinya :

- Nilai Kunci yang diambil adalah sel **C9** yaitu Kode Golongan
- Tabel Lookup yang diambil adalah **Tabel GOLONGAN1**
- Offset Baris yang diambil adalah baris ke dua dari tabel lookup nya
- Range Lookup adalah 0
- 3. Atau bisa juga dengan rumus **=VLOOKUP(C9;\$C\$1:\$G\$2;2;0)**

## **8.4 Kombinasi Fungsi IF dan Fungsi Lookup**

Fungsi Lookup dapat dikombinasikan dengan Fungsi IF, jika terdapat kondisi yang dipenuhi pada fungsi IF mengambil nilai dari tabel lookupnya.

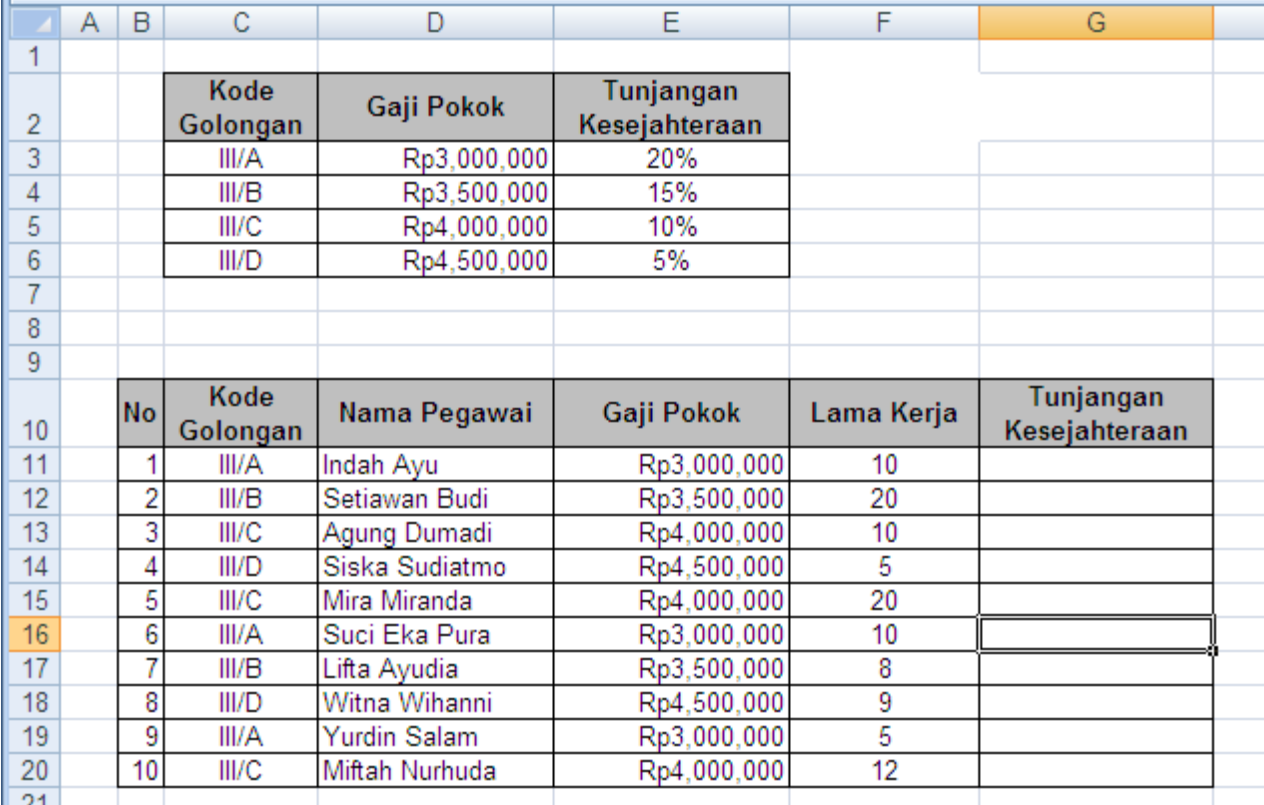

## **Contoh Kombinasi Fungsi IF dan Lookup**

## **Ketentuan :**

- 1. Gaji Pokok diisi dengan Lookup dari Gaji Pokok
- 2. Tunjangan Kesejahteraan diisi dengan :
	- Jika Lama kerja lebih besar sama dengan 10, maka Tunjangan Kesejahteraan adalah Lookup Tunjangan Kesejahteraan dikali gaji pokok.
	- Jika Lama kerja kurang dari 10, maka Tunjangan Kesejahteraan adalah Lookup Tunjangan Kesejahteraan dikali gaji pokok.

## **Penyelesaian :**

- 1. Beri nama tabel lookup dengan Nama **Tabellokup**
- 2. Gaji Pokok diisi dengan rumus :

# **=VLOOKUP(C11;Tabellookup;2;0)**

3. Tunjangan Kesejahteraan diisi dengan rumus :

# **=IF(F11>=10;VLOOKUP(C11;Tabellookup;3;0)\*E11;VLOOKUP(C11;Tabellookup;3; 0)\*E11)**

# **Hasilnya :**

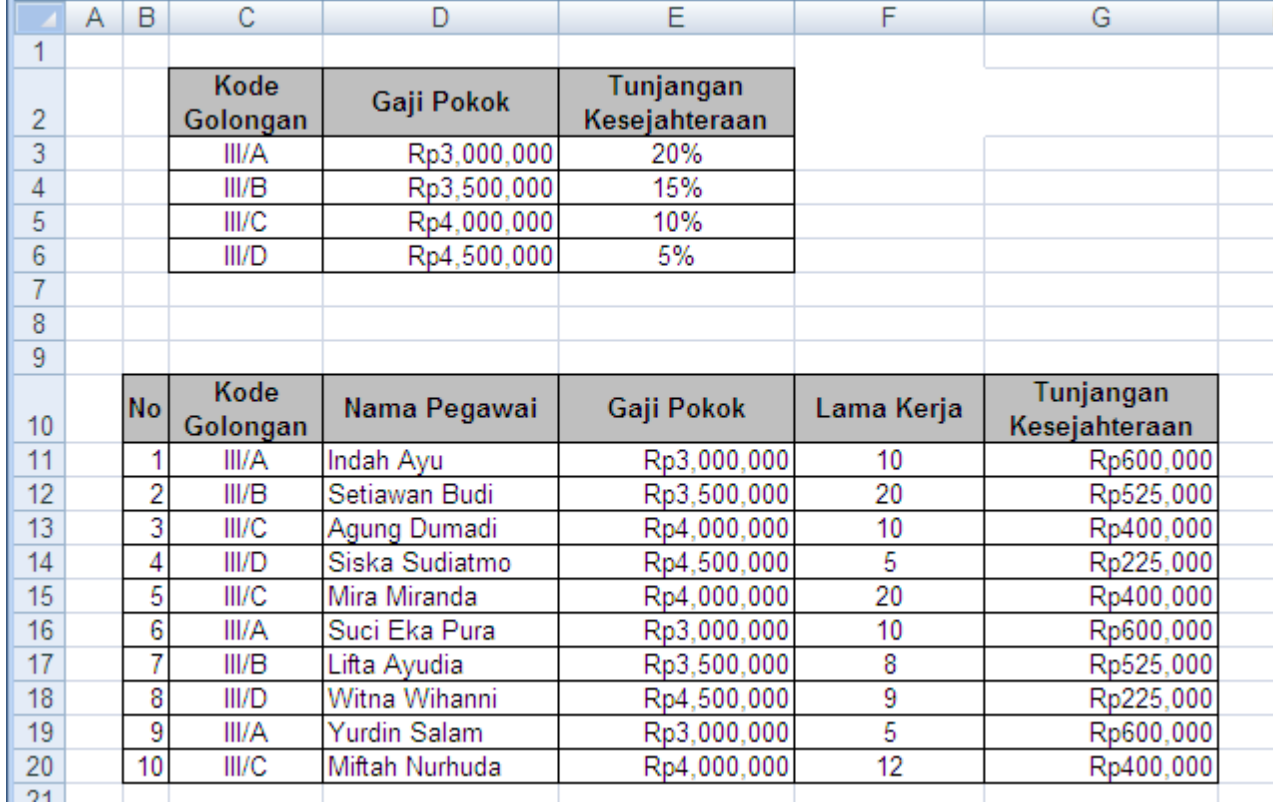

## **8.5 Kombinasi Lookup dan String**

Kombinasi fungsi LOOKUP dengan fungsi String (LEFT, MID dan RIGHT) dapat dilakukan jika Nilai Kunci yang ada pada Tabel kerja anda **tidak sama jumlah karakternya** dengan ketentuan (kondisi) pada tabel lookup.

Contoh berikut adalah kombinasi fungsi lookup dengan fungsi string.

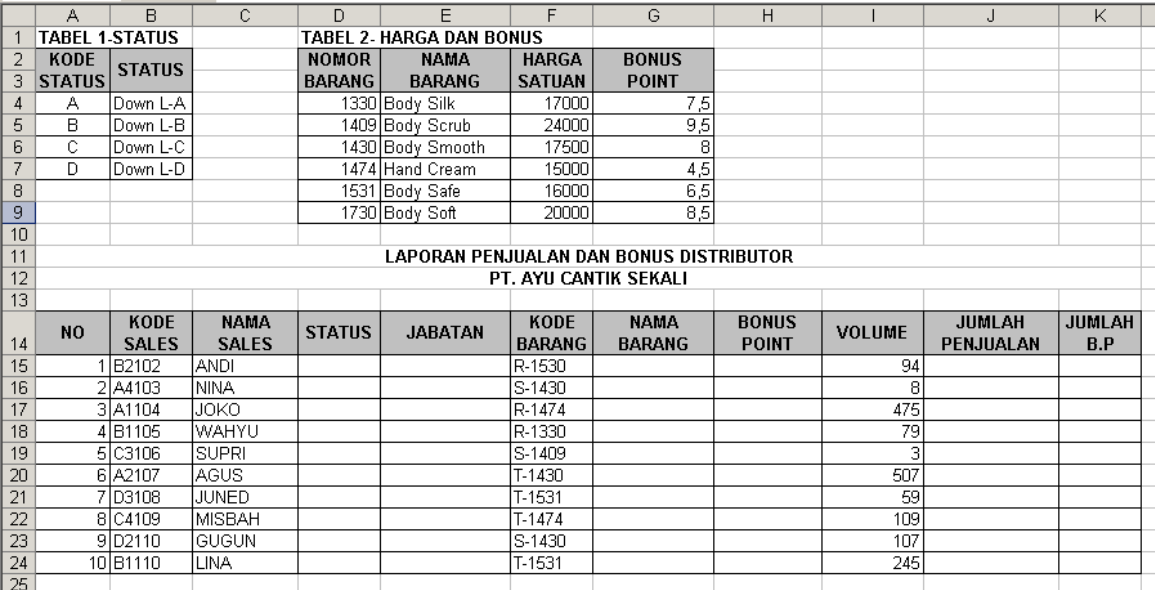

## Ketentuan :

- a. **STATUS**, diperoleh dari karakter pertama **KODE SALES** diambil dari Tabel 1
- b. **JABATAN**, diisikan apabila karakter kedua dari **KODE SALES** adalah :
	- 1 maka Jabatannya adalah Gold
	- 2 maka Jabatannya adalah Senior 1
	- 3 maka Jabatannya adalah Senior 2
	- 4 maka Jabatannya adalah Distributor
- c. **NAMA BARANG** dan **BONUS POINT** , diambil 4 karakter dari kanan pada kolom **KODE BARANG**
- d. **JUMLAH PENJUALAN** yaitu Volume dikalikan Harga Satuan pada Tabel 2
- e. **JUMLAH BP (BONUS POINT)** yaitu Bonus Point dikalikan Volume

## **Penyelesaiannya :**

*a STATUS :*

 $=$ VLOOKUP(LEFT(B15,1),TABEL1,2)

## *b JABATAN :*

=IF(MID(B15,2,1)="1","Gold",IF(MID(B15,2,1)="2","Senior1",IF(MID(B15,2,1)= "3","Senior 2","Distributor")))

## *c NAMA BARANG :*

=VLOOKUP(VALUE(RIGHT(F15;4));TABEL2;2;0)

## *d BONUS POINT :*

=VLOOKUP(VALUE(RIGHT(F15;4));TABEL2;4;0)

## *e JUMLAH PENJUALAN :*

 $=$ I15\*(VLOOKUP(VALUE(RIGHT(F15;4));TABEL2;3;0))

# *f JUMLAH B.P (BONUS POINT)*

 $=$ H15\*I15

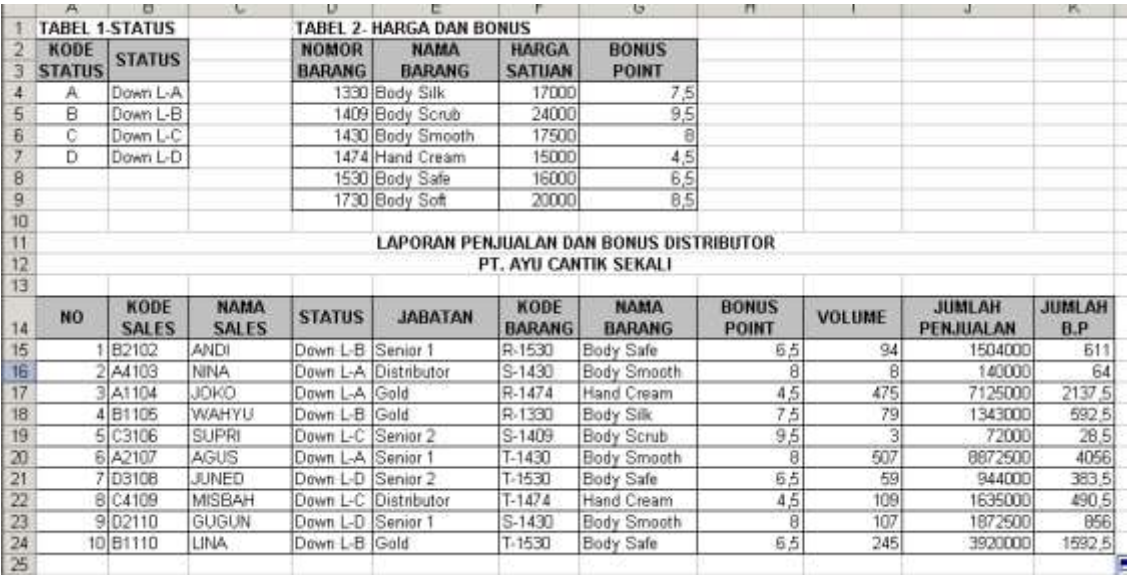

## **8.6 LATIHAN**

# 1. Buatlah Data penjualan di bawah ini. Lalu simpan dengan nama File **Modul8-**

# **NimAnda.xlsx**

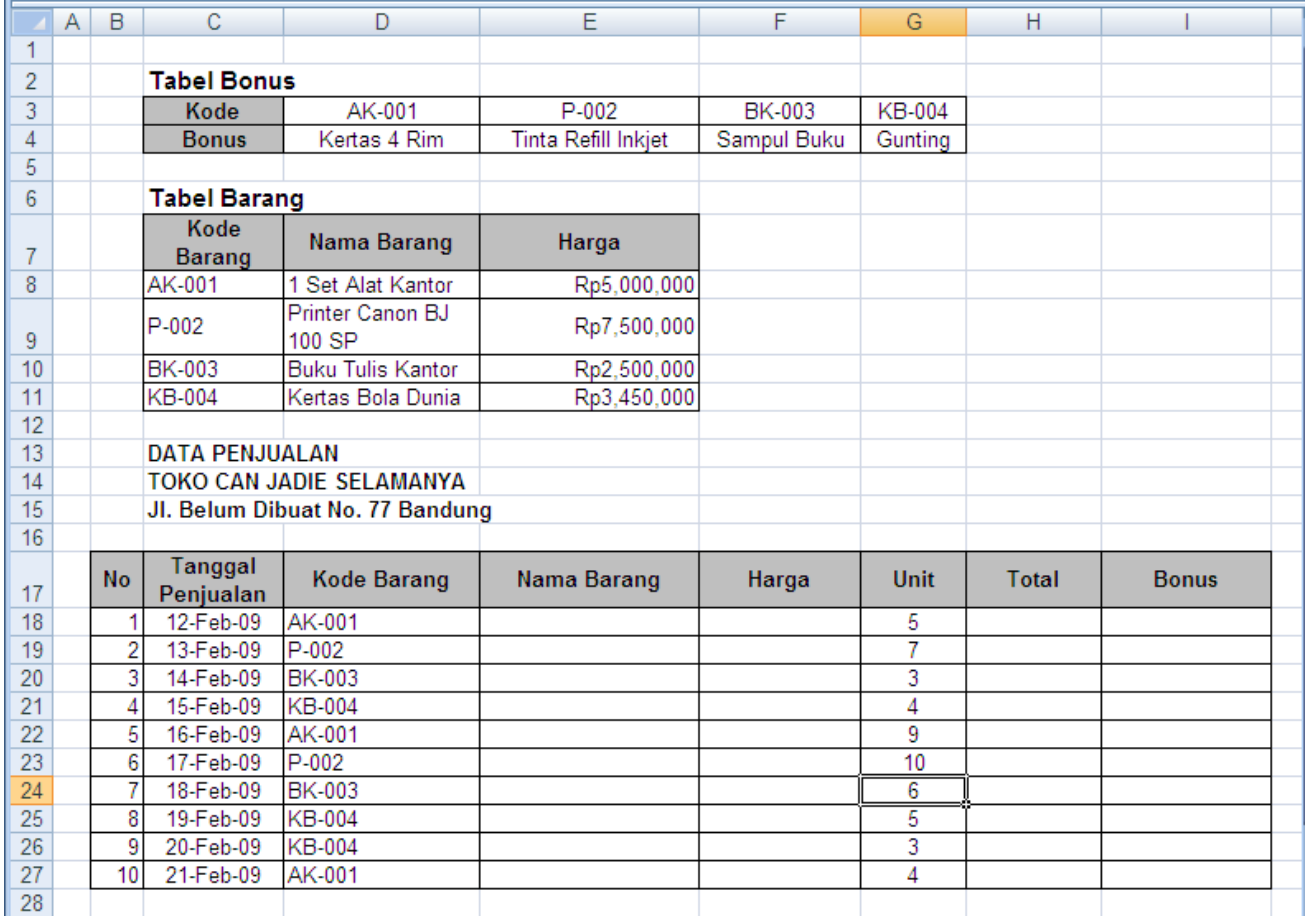

#### **Ketentuan :**

- 1. Nama Barang diisi dengan Lookup Nama Barang dari tabel barang
- 2. Harga diisi dengan Lookup Harga dari tabel barang
- 3. Total adalah Harga dikalikan Unit
- 4. Bonus diisi dengan Lookup Bonus dari tabel bonus.

## **Hasilnya adalah :**

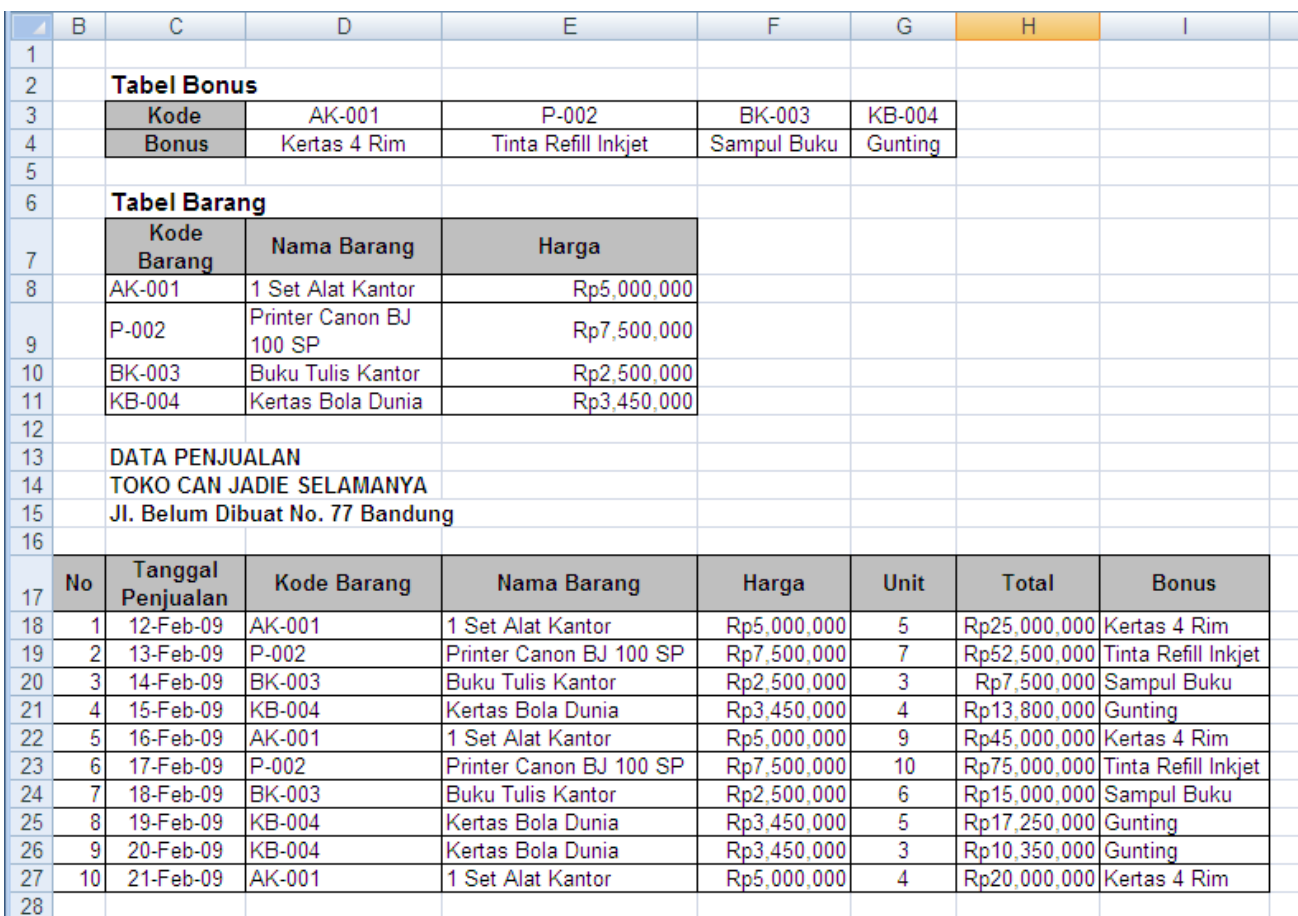

# 2. Buatlah Tabel di bawah ini di sheet kedua file **Modul8-NimAnda.xlsx**

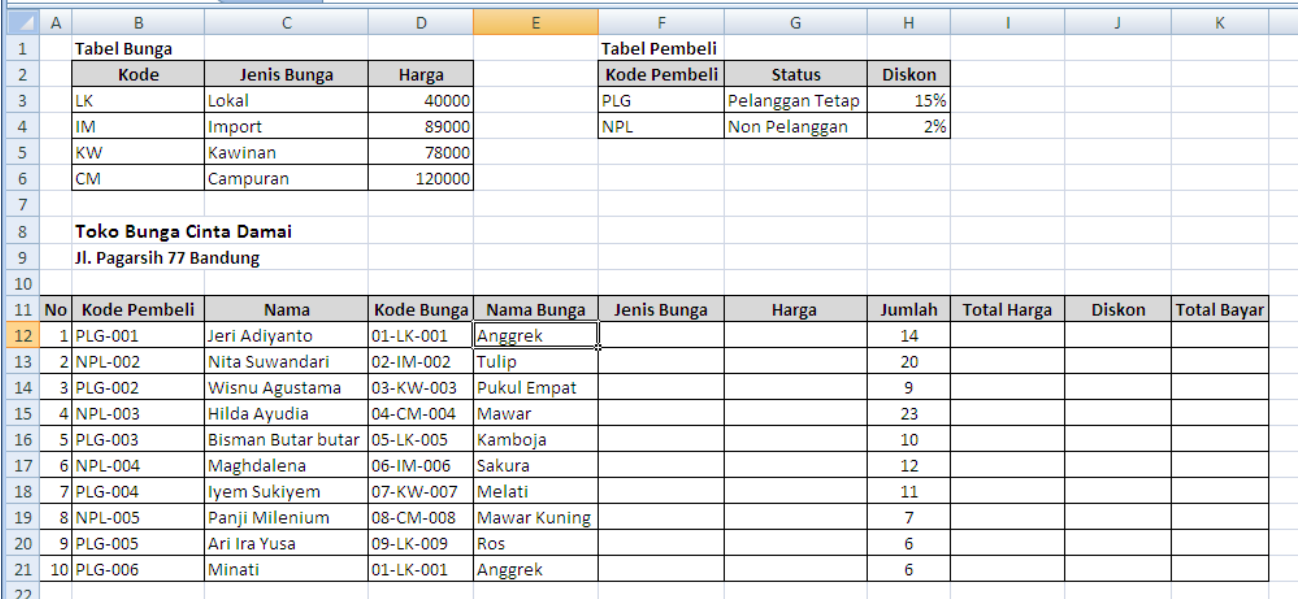

Isi dengan ketentuan :

- a. Jenis Bunga diisi dengan Lookup dari Tabel bunga
- b. Harga diisi dengan Lookup dari Tabel bunga
- c. Total Harga diisi dengan Jumlah dikali Harga
- d. Diskon diisi dengan Lookup Diskon dari tabel Diskon dikali Total Harga
- e. Total Bayar diisi dengan Total Harga dikurangi Diskon
- f. Format data di atas dalam Format Rupiah

# **Sehingga Hasilnya:**

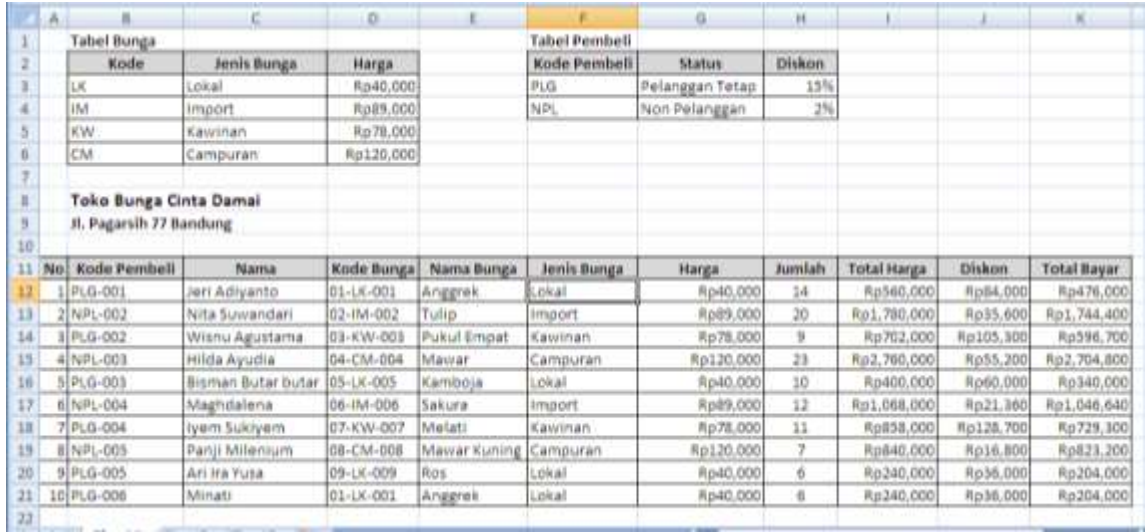

#### **3. Buatlah Tabel di bawah ini.**

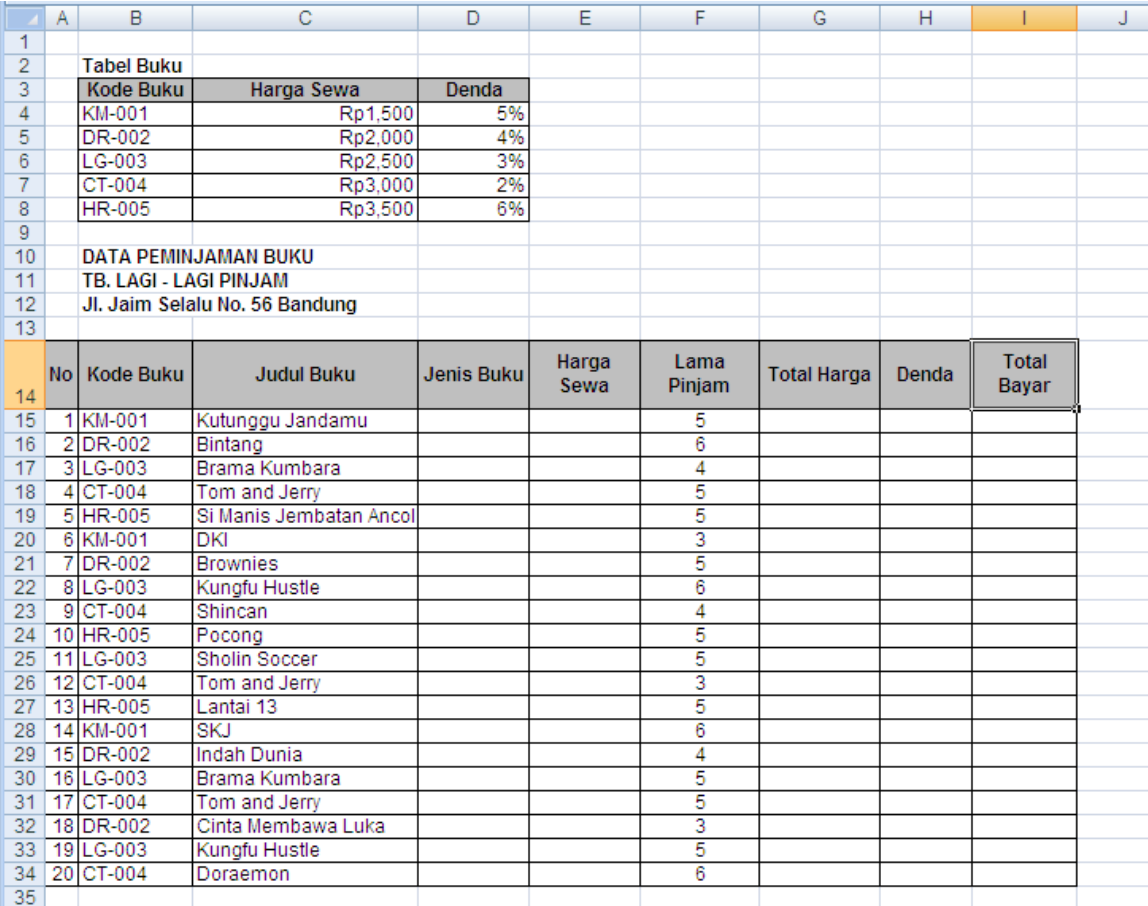

## **Ketentuan :**

- 1. Jenis buku diisi dengan :
	- a. Jika Kode Buku KM, maka Jenis Buku Komedi
	- b. Jika Kode Buku DR, maka Jenis Buku Drama
	- c. Jika Kode Buku LG, maka Jenis Buku Laga
	- d. Jika Kode Buku CT, maka Jenis Buku Kartun
	- e. Jika Kode Buku HR, maka Jenis Buku Horor
- 2. Harga Sewa diisi dari Lookup Harga Sewa
- 3. Total Harga diisi dengan Harga Sewa dikali Lama pinjam
- 4. Denda diisi dengan :
	- a. Jika Lama Pinjam lebih besar sama dengan 5, maka Denda adalah Lookup Denda di kali Harga Sewa
	- b. Jika Lama Pinjam kurang dari 5, maka Denda adalah Nol
- 5. Total Bayar diisi dengan Total harga di tambah denda

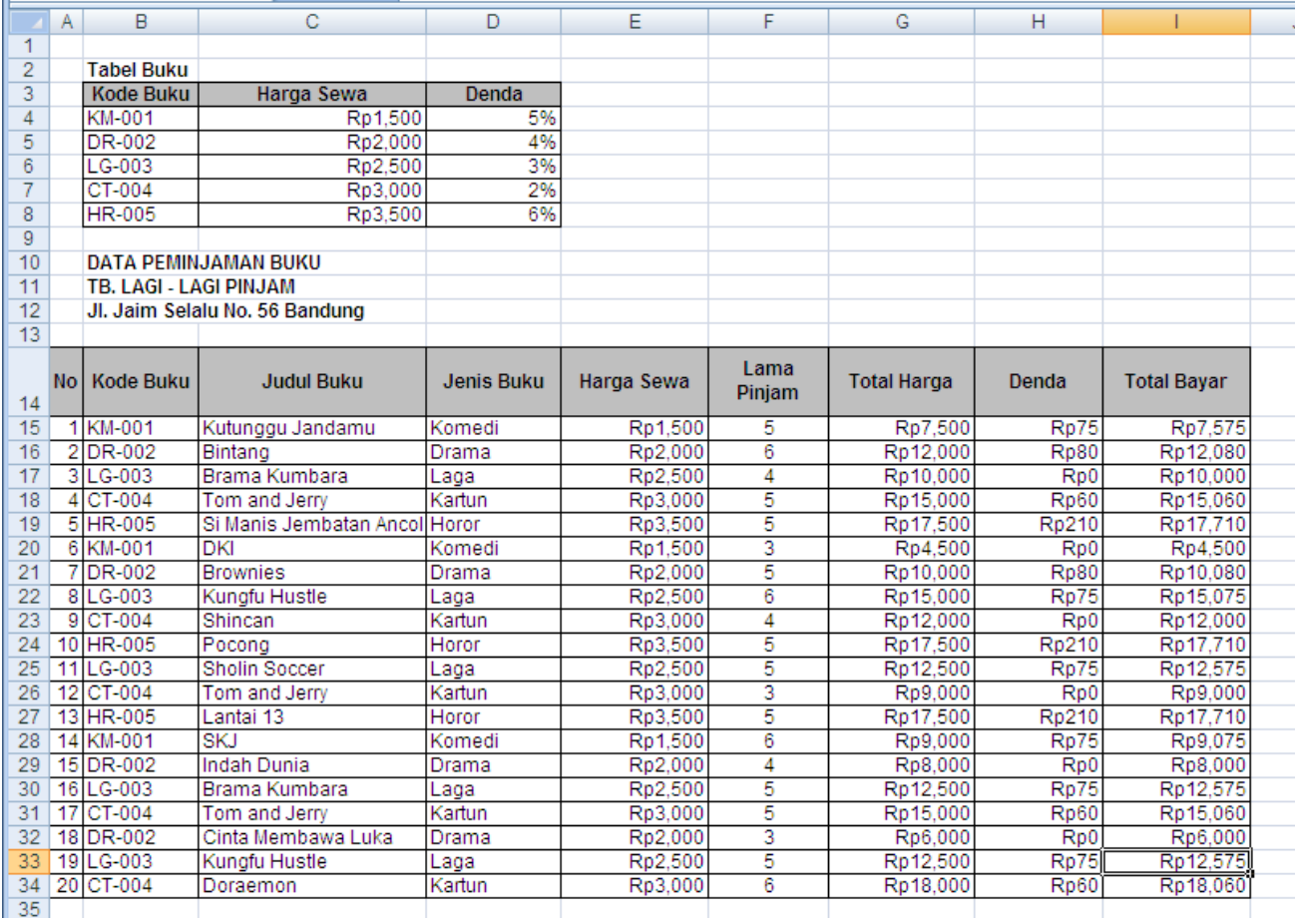

#### **Sehingga hasilnya :**